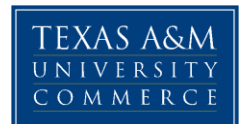

Click on GPA Calc along the top.

There are three different Calculations that may be done.

**Graduation Calculator-** Tells what you would need to average over the hours you have left to reach a specific GPA for graduation.

(It will automatically include the current GPA for the student)

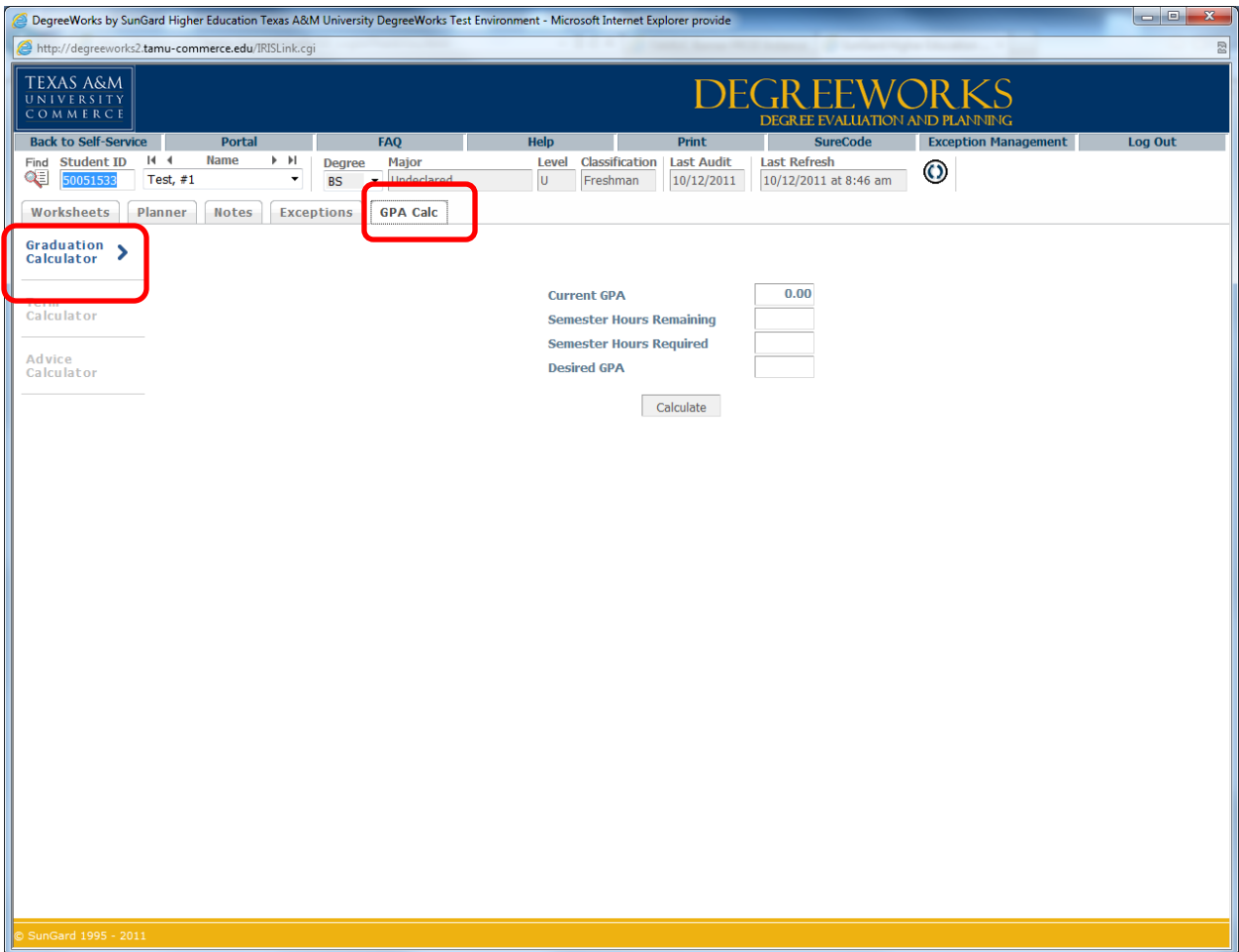

**DegreeWorks Student Training Guide**

Office of the Registrar Texas A&M University-Commerce

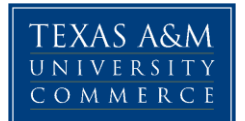

For example take the following scenario:

John has a current GPA of 3.0. His degree requires 121 hours. He has completed 21 of those hours and has only 100 more to finish. He wants to graduate Magna Cum Laude which requires at least a 3.7 GPA. The GPA calculator tells us that he needs to average a 3.84 over his final 100 hours to achieve this goal.

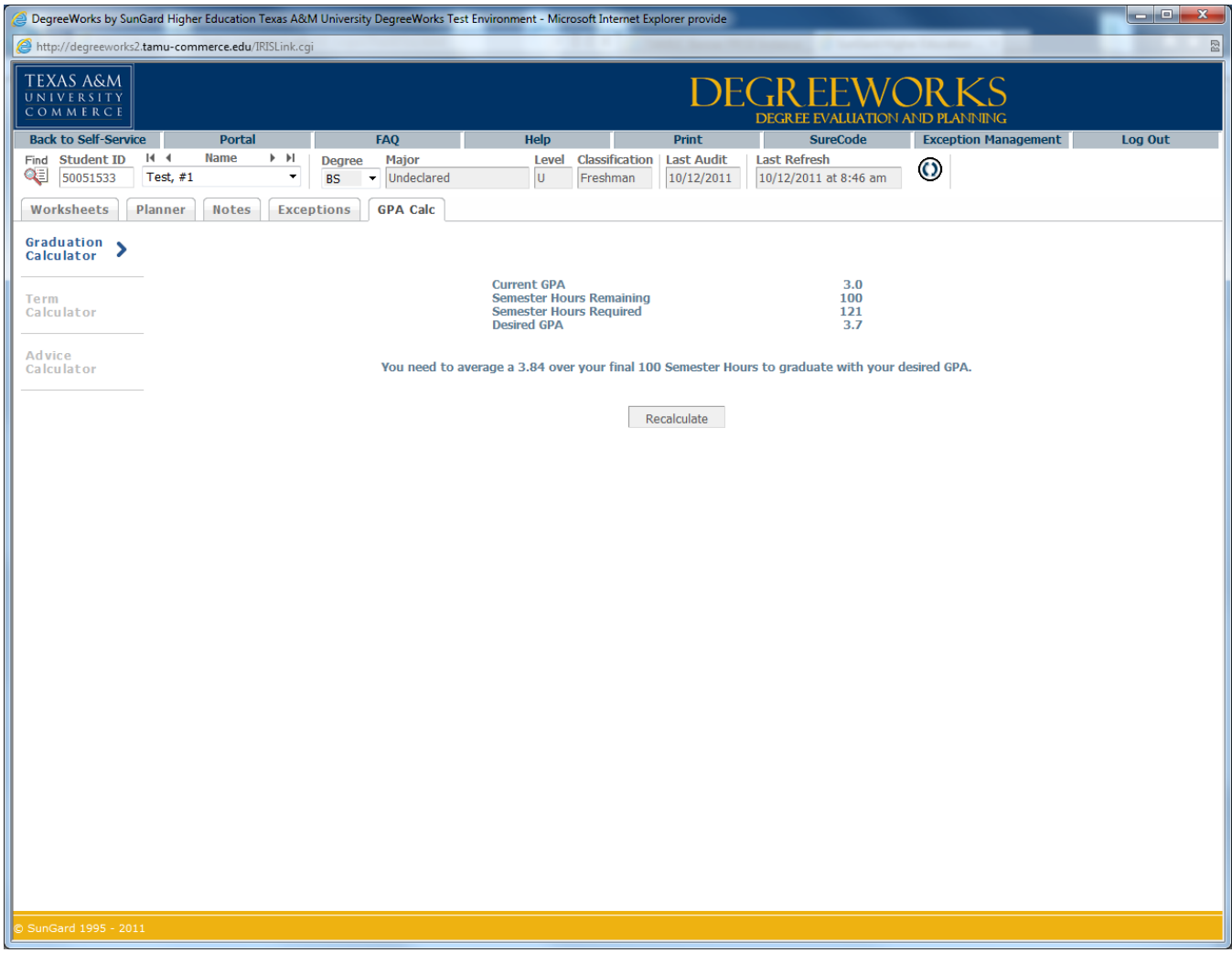

**DegreeWorks Student Training Guide**

Office of the Registrar Texas A&M University-Commerce

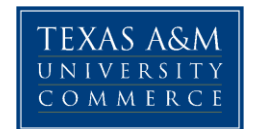

 **Term Calculator**- Tells the student how their GPA will change with anticipated grades for the semester.

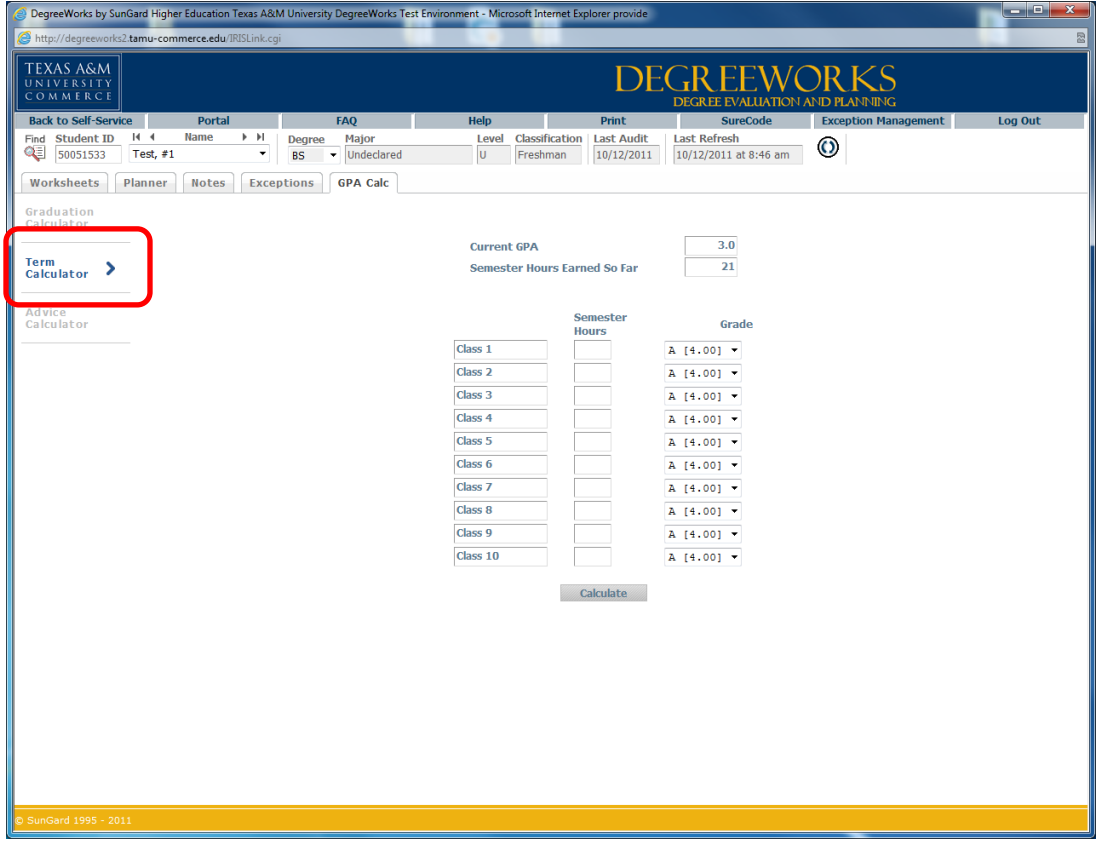

Scenario: John has a 3.0 and has taken 21 semester hours so far. He is currently enrolled in 15 hours and plugs in his anticipated grades, the calculator will show the following.

> **DegreeWorks Student Training Guide** Office of the Registrar Texas A&M University-Commerce

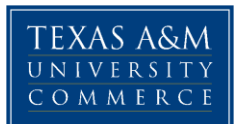

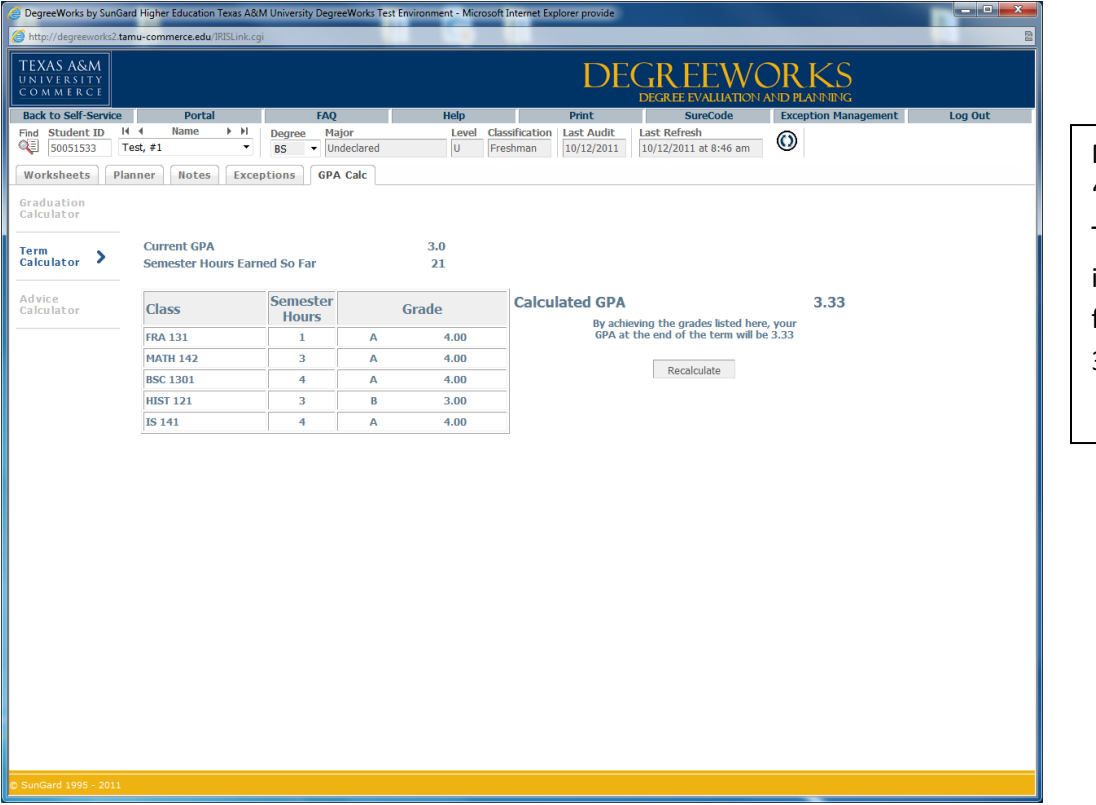

Notice he has 4 "A"s and 1 "B". This will increase his GPA from a 3.0 to a 3.33.

**DegreeWorks Student Training Guide** Office of the Registrar Texas A&M University-Commerce

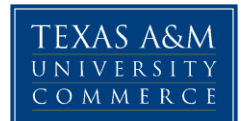

**Advice Calculator-** Tells the quickest way to achieve a goal GPA.

John has a 3.0 and has taken 21 semester hours so far, he would like to raise his GPA to a 3.73.

Enter that into the calculator and press "Calculate". John can achieve this goal by earning a 4.0 grade average over the next 49 semester hours…

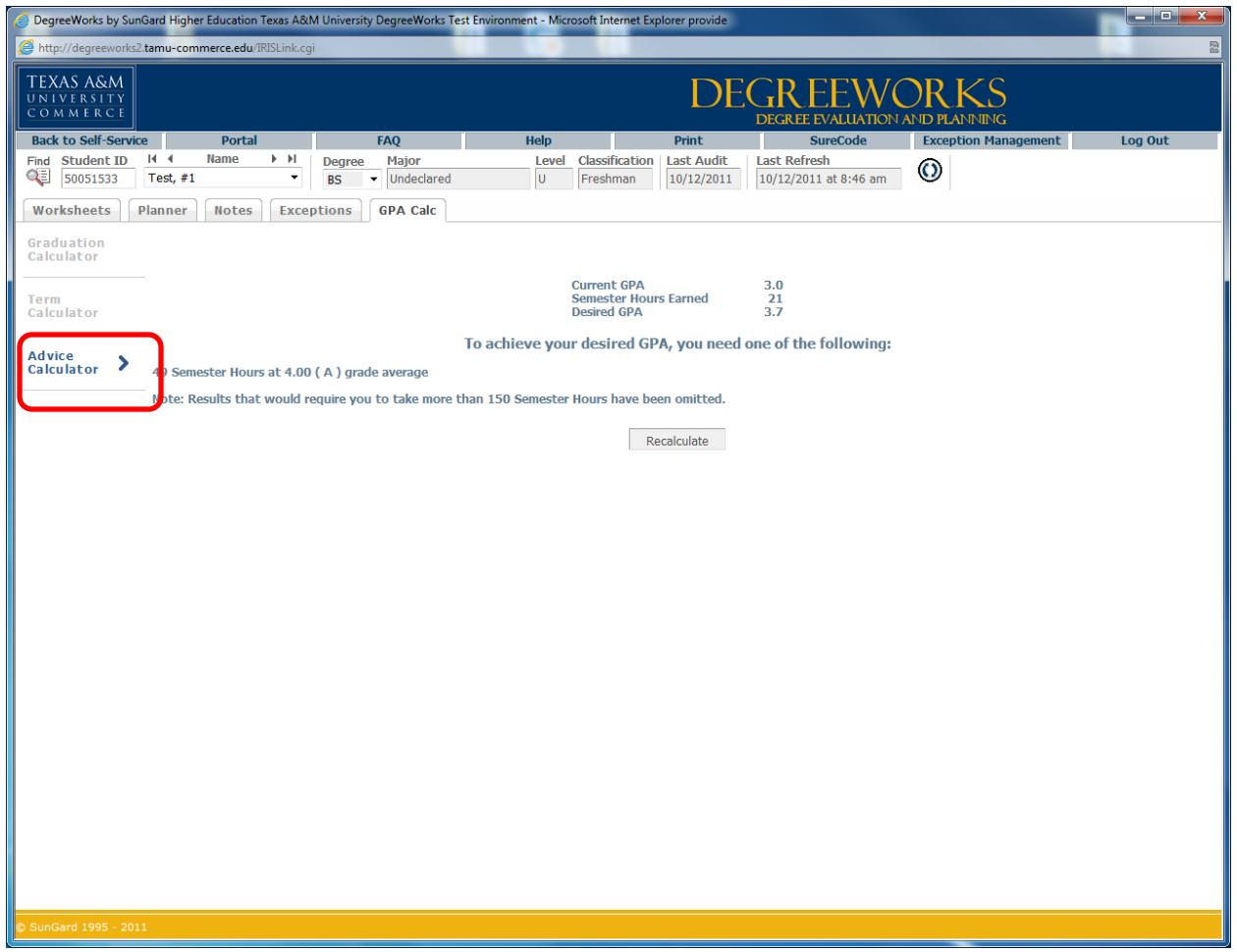

**DegreeWorks Student Training Guide** Office of the Registrar

Texas A&M University-Commerce